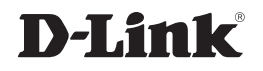

### *AirPremier®* БЕСПРОВОДНАЯ ДВУХДИАПАЗОННАЯ ТОЧКА ДОСТУПА AC1750 С ПОДДЕРЖКОЙ PoE

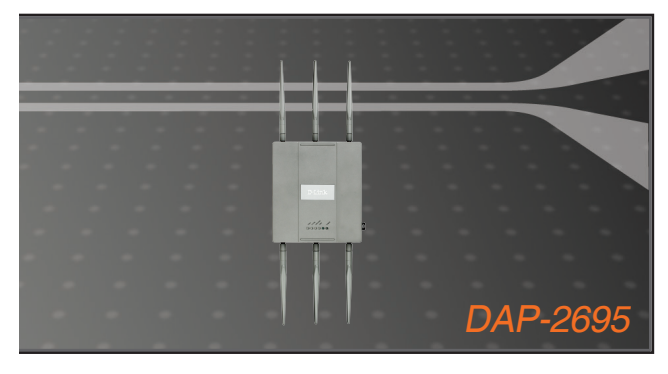

Краткое руководство по установке

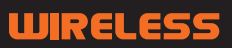

#### Правила и условия безопасной эксплуатации

Внимательно прочитайте данный раздел перед установкой и подключением устройства. Убедитесь, что устройство, адаптер питания и кабели не имеют механических повреждений. Устройство должно быть использовано только по назначению, в соответствии с кратким руководством по установке.

Устройство предназначено для эксплуатации в сухом, чистом, не запыленном и хорошо проветриваемом помещении с нормальной влажностью, в стороне от мощных источников тепла. Не используйте его на улице и в местах с повышенной влажностью. Не размещайте на устройстве посторонние предметы. Вентиляционные отверстия устройства должны быть открыты. Температура окружающей среды в непосредственной близости от устройства и внутри его корпуса должна быть в пределах от 0° С до +40° С.

Используйте адаптер питания только из комплекта поставки устройства. Не включайте адаптер питания, если его корпус или кабель повреждены. Подключайте адаптер питания только к исправным розеткам с параметрами, указанными на адаптере питания.

Не вскрывайте корпус устройства! Перед очисткой устройства от загрязнений и пыли отключите питание устройства. Удаляйте пыль с помощью влажной салфетки. He используйте жидкие/аэрозольные очистители или магнитные/статические устройства для очистки. Избегайте попадания влаги в устройство и адаптер питания.

Срок службы устройства - 2 года.

Гарантийный период исчисляется с момента приобретения устройства у официального дилера на территории России и стран СНГ и составляет один год.

Вне зависимости от даты продажи гарантийный срок не может превышать 2 года с даты производства изделия, которая определяется по 6 (год) и 7 (месяц) цифрам серийного номера, указанного на наклейке с техническими данными.

Год: 9 - 2009, A - 2010, B - 2011, C - 2012, D - 2013, E - 2014, F - 2015, G - 2016,  $H - 2017.$ 

Месяц: 1 - январь, 2 - февраль, ..., 9 - сентябрь, А - октябрь, В - ноябрь, С декабрь.

### **Комплект поставки**

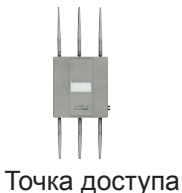

DAP-2695

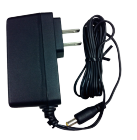

Адаптер питания

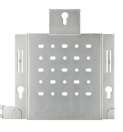

Пластина крепления

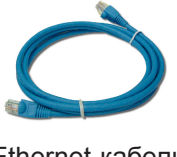

Ethernet-кабель CD-диск

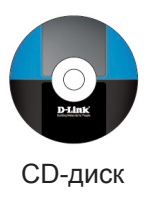

**Примечание:** использование источника питания со значением напряжения, отличным от аналогичного параметра источника питания, входящего в комплект поставки точки доступа DAP-2695, приведет к повреждению устройства и аннулированию гарантии на данный продукт. Если что-либо из перечисленного отсутствует, обратитесь к поставщику.

# **Системные требования**

#### **Минимальные системные требования:**

- Привод CD-ROM
- Компьютер с операционной системой Windows®, Macintosh® или на базе Linux
- Установленный Ethernet-адаптер или беспроводной адаптер
- Internet Explorer версии 7, Chrome, Firefox, Safari версии 4 или выше

### **Обзор аппаратной части Индикаторы**

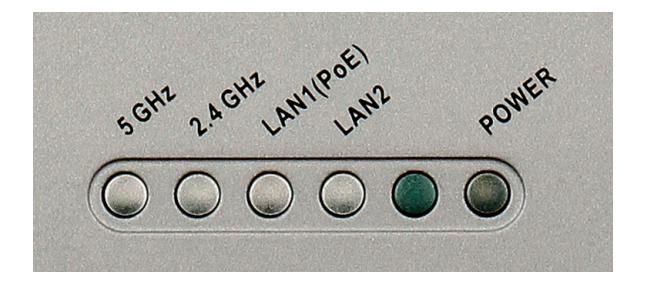

**5 GHz** - горящий индикатор означает, что точка доступа работает в диапазоне 5 ГГц. Индикатор будет мигать во время передачи данных в беспроводной сети.

**2.4 GHz** - горящий индикатор означает, что точка доступа работает в диапазоне 2,4 ГГц. Индикатор будет мигать во время передачи данных в беспроводной сети.

**LAN1/LAN2** - индикатор горит постоянно, когда есть подключение к Ethernet-порту. Индикатор будет мигать во время передачи данных через порт LAN.

**POWER** - индикатор будет мигать во время загрузки устройства. Если индикатор горит постоянно, то точка доступа готова к работе.

### **Установка устройства**

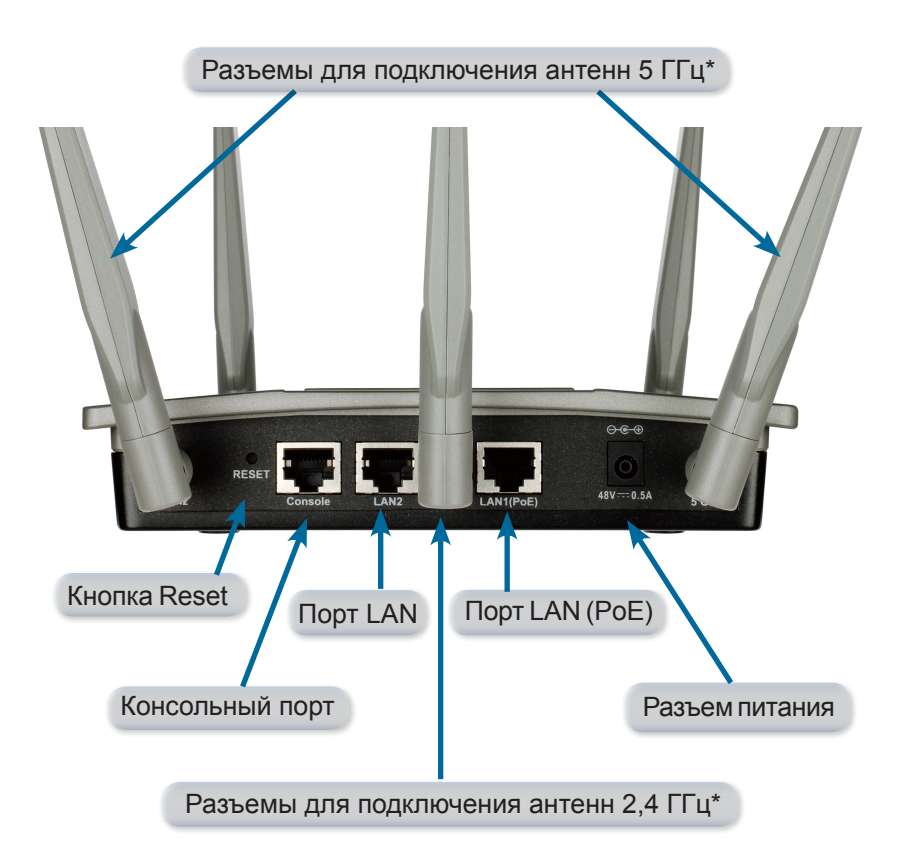

\* Разъемы для подключения антенн (1 x 5 ГГц и 2 x 2,4 ГГц) находятся на противоположной боковой панели точки доступа.

Чтобы запитать точку доступа, можно использовать один из трех следующих способов:

- **Способ 1.** Примените, если у вас есть коммутатор PoE.
- **Способ 2.** Примените, если у вас нет коммутатора PoE, и вблизи расположения точки доступа отсутствует розетка.
- **Способ 3.** Примените, если у вас нет коммутатора PoE, и вблизи расположения точки доступа есть розетка.

#### **Способ 1**

- 1. Подключите Ethernet-кабель к порту LAN1 (PoE) точки доступа DAP-2695.
- 2. Подключите Ethernet-кабель к коммутатору PoE.

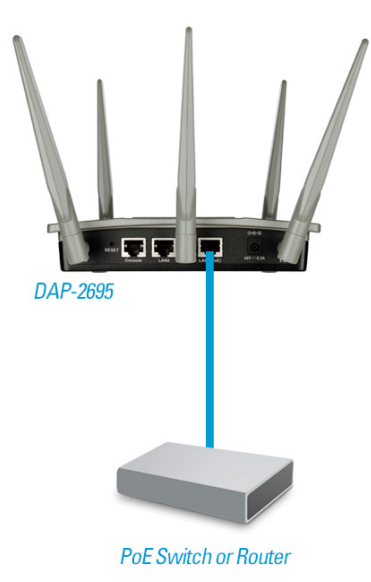

### **Способ 2**

- 1. Подключите Ethernet-кабель к порту Data In базового устройства PoE и к порту коммутатора, маршрутизатора или компьютера.
- 2. Подключите Ethernet-кабель к порту P+Data Out базового устройства PoE и к порту LAN1 (PoE) точки доступа DAP-2695.
- 3. Используйте входящий в комплект поставки адаптер питания. Подключите адаптер питания к разъему Power In адаптера PoE.
- 4. Подключите адаптер питания к розетке.

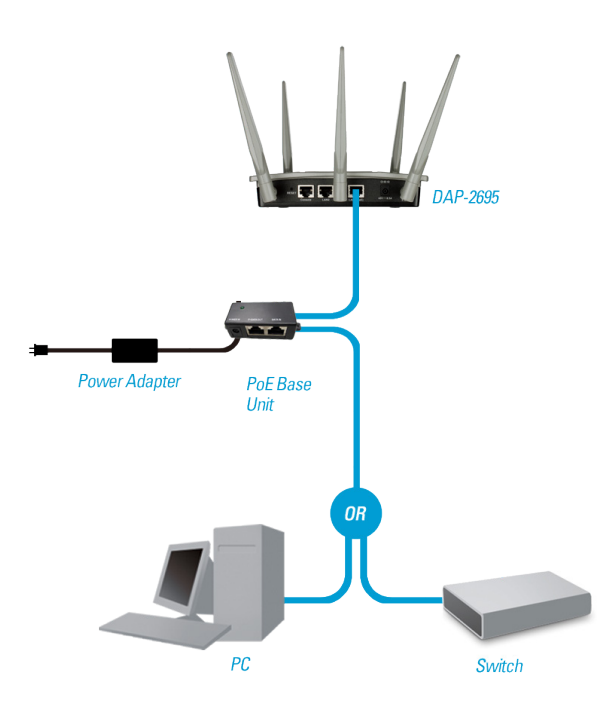

#### **Способ 3**

- 1. Подключите Ethernet-кабель к порту LAN1 (PoE) или порту LAN2 точки доступа DAP-2695 и к коммутатору, маршрутизатору или компьютеру.
- 2. Используйте входящий в комплект поставки адаптер питания. Подключите адаптер питания к разъему питания точки доступа DAP-2695.
- 3. Подключите адаптер питания к розетке.

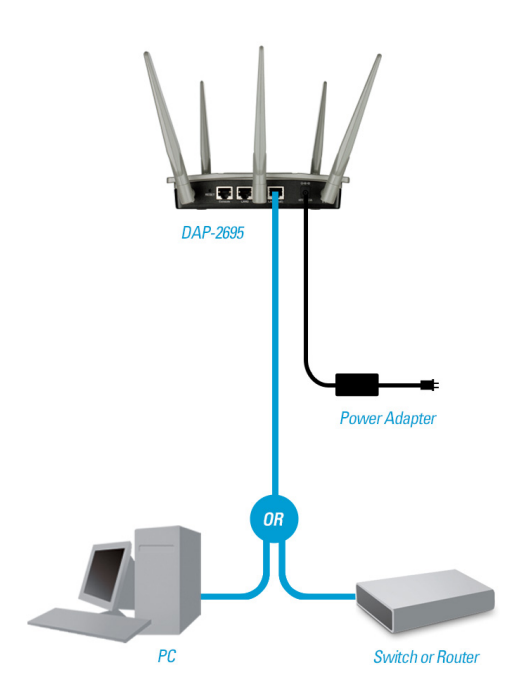

# **Настройка**

**Примечание:** *перед тем как монтировать точку доступа DAP-2695, рекомендуется выполнить ее настройку. Самый простой способ - подключить точку доступа напрямую к компьютеру с помощью Ethernet-кабеля. Назначьте компьютеру статический IP-адрес 192.168.0.2 с маской подсети 255.255.255.0.* 

**Шаг 1.** Откройте Web-браузер (например, Internet Explorer, Chrome, Firefox или Safari) и введите **http://192.168.0.50**.

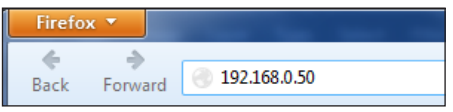

**Шаг 2.** В окне авторизации введите admin в качестве имени пользователя и оставьте поле пароля пустым. Нажмите **Login** (Войти), чтобы продолжить.

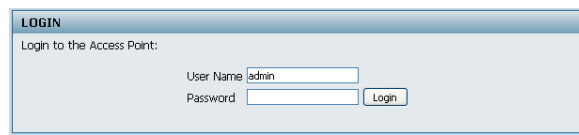

**Шаг 3.** После того как появится главная страница, перейдите в Basic Settings > LAN (Основные настройки > LAN), чтобы изменить IPнастройки DAP-2695. Перейдите в Basic Settings > Wireless (Основные настройки > Беспроводная сеть), чтобы настроить параметры беспроводной сети.

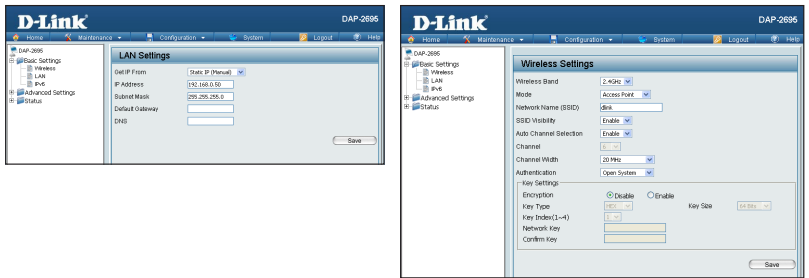

**Примечание:** обязательно нажмите **Configuration > Save and Activate**  (Настройка > Сохранить и применить), чтобы сохранить настройки.

## **Пластина крепления**

**Шаг 1.** Вставьте входящие в комплект поставки анкеры в то место на стене, где будет монтироваться пластина крепления.

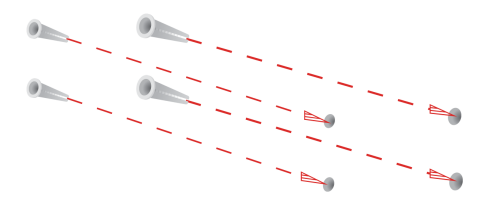

**Шаг 2.** Используйте входящие в комплект поставки винты, чтобы зафиксировать пластину крепления на стене.

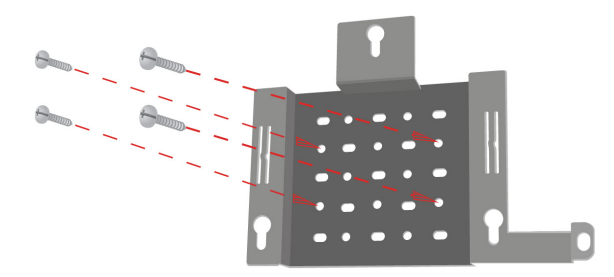

**Шаг 3.** Надежно прикрепите оставшиеся винты к задней панели DAP-2695.

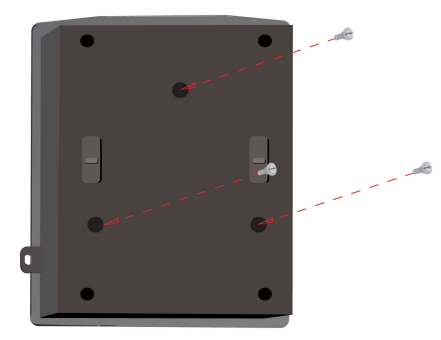

D-Link DAP-2695 Quick Install Guide

**Шаг 4.** Присоедините DAP-2695 к пластине крепления.

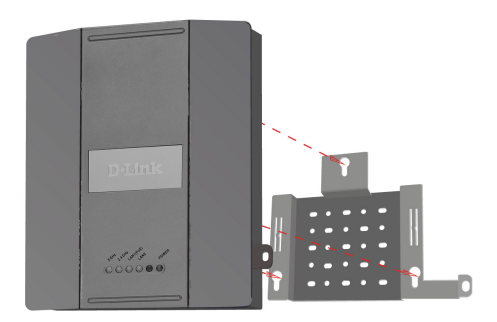

**Шаг 5.** Сдвинув точку доступа DAP-2695 вниз, совместите ее с пазами на пластине крепления для надежной фиксации.

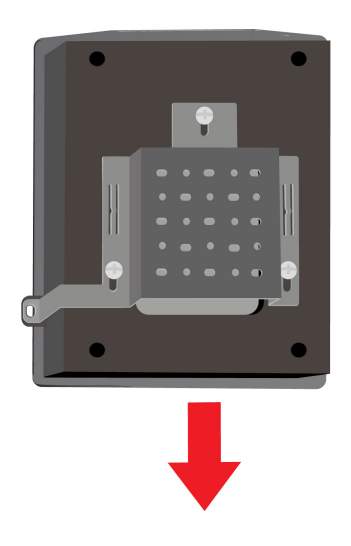

## **Установка завершена**

Когда описанные в данном руководстве шаги будут выполнены, и сеть будет настроена, она должна приобрести вид, подобный следующему:

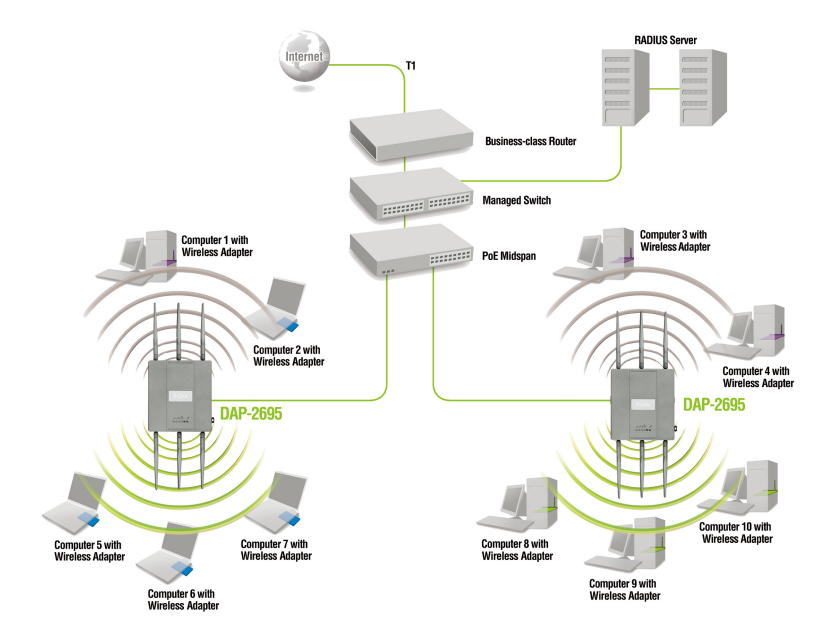

Чтобы настроить и осуществлять управление точкой доступа DAP-2695 с компьютера, используйте один из следующих способов:

- 1. Подключите прямой Ethernet-кабель к точке доступа и к компьютеру.
- 2. Подключите точку доступа к коммутатору или маршрутизатору и используйте компьютер, который также подключен к коммутатору или маршрутизатору.

\* Максимальная скорость беспроводной передачи данных определена спецификациями стандарта draft IEEE 802.11ac. Скорость передачи данных может значительно отличаться от скорости беспроводного соединения. Условия, в которых работает сеть, а также факторы окружающей среды, включая объем сетевого трафика, строительные материалы и конструкции, и служебные данные сети могут снизить реальную пропускную способность.

### D-Link DAP-2695 Quick Install Guide

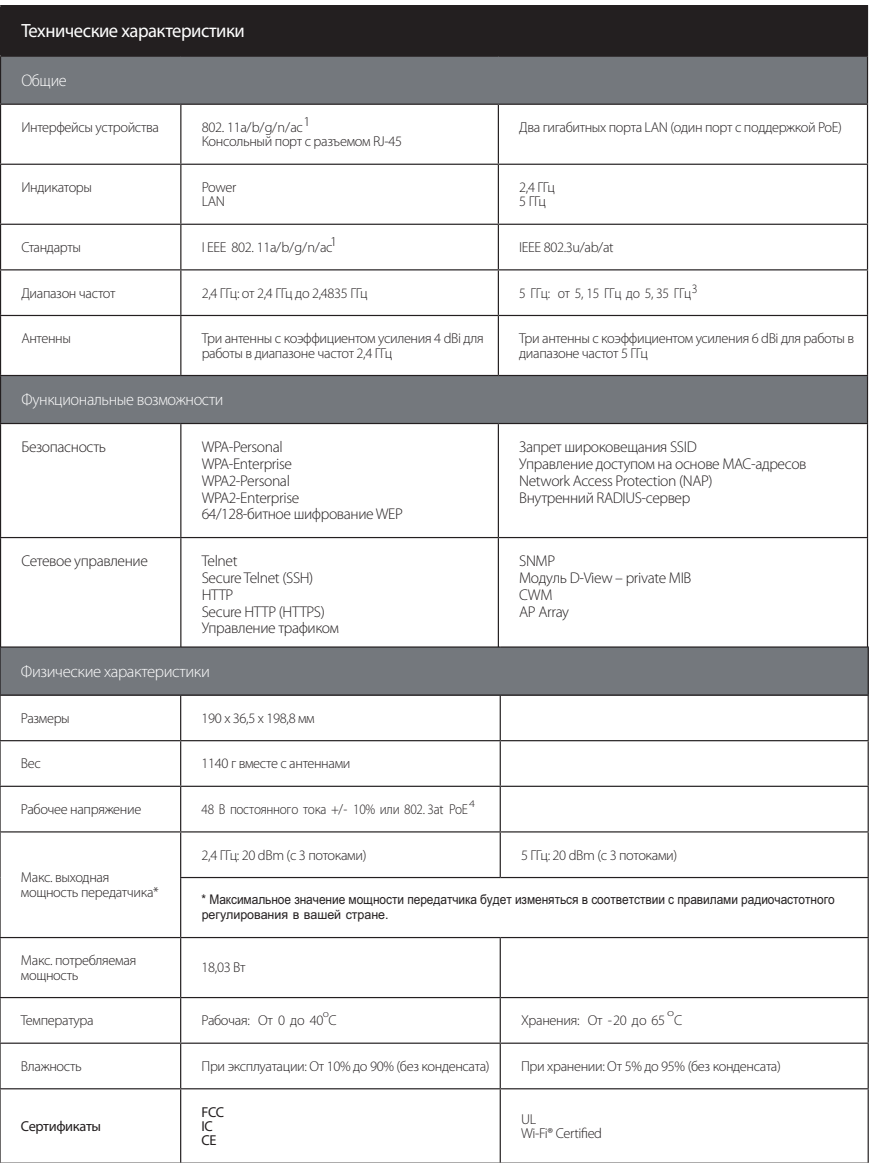

1 Максимальная скорость беспроводной передачи данных определена спецификациями стандартов IEEE 802.11ac (draft) и 802.11n. Скорость передачи данных может значительно отличаться от скорости беспроводного соединения. Условия, в которых работает сеть, а также факторы окружающей среды, включая объем сетевого трафика, строительные материалы и конструкции, и служебные данные сети могут снизить реальную пропускную способность. На радиус действия<br>беспроводной сети могут влиять факторы окружающей среды.

2 Данное устройство предназначено для использования внутри помещений. Установка устройства вне помещений может повлечь за собой нарушение местных нормативных требований. 3 Пожалуйста, помните, что диапазоны рабочих частот изменяются в зависимости от норм и законов отдельных стран. DAP-2695 может не поддерживать диапазоны

р для сравнения. Спецификации устройства, размеры и внешний вид изменяются без предварите<br>-ся от изображенного здесь. частот 5,25-5,36 ГГц и 5,47-5,725 ГГц в определенных регионах. Этот продукт испоньзует следуют должные приняты<br>будущими версиями слецификаций 802.11ас. Совместимость с устройствами с поддержкой 802.11ас от других производ

4 Совместимость только с коммутаторами с поддержкой 802.3at PoE. Стандарт 802.3af PoE не может обеспечить достаточное питание для DAP-2695.

### ТЕХНИЧЕСКАЯ ПОДДЕРЖКА

Обновления программного обеспечения и документация доступны на Интернет-сайте D-Link. D-Link предоставляет бесплатную поддержку для клиентов в течение гарантийного срока. Клиенты могут обратиться в группу технической поддержки D-Link по телефону или через Интернет.

Техническая поддержка компании D-Link работает в круглосуточном режиме ежедневно, кроме официальных праздничных дней. Звонок бесплатный по всей России.

#### **Техническая поддержка D-Link:**

8-800-700-5465

**Техническая поддержка через Интернет:**  http://www.dlink.ru

e-mail: support@dlink.ru

**Изготовитель:** Д-Линк Корпорейшн, 114, Тайвань, Тайпей, Нэйху Дистрикт, Шинху 3-Роуд, № 289

#### **Уполномоченный представитель, импортер:**

ООО "Д-Линк Трейд" 390043, г. Рязань, пр. Шабулина, д.16 Тел.: +7 (4912) 503-505

#### ОФИСЫ

Россия Москва, Графский переулок, 14 Тел. : +7 (495) 744-00-99 E-mail: mail@dlink.ru

Україна Київ, вул. Межигірська, 87-А Тел.: +38 (044) 545-64-40 E-mail: ua@dlink.ua

Moldova Chisinau; str.C.Negruzzi-8 Tel:+373(22) 80-81-07 E-mail:info@dlink.md

Беларусь Мінск, пр-т Незалежнасці, 169 Тэл.: +375 (17) 218-13-65 E-mail: support@dlink.by

Қазақстан Алматы, қ. Құрманғазы,143 үй Тел.: +7 (727) 378-55-90 E-mail: almaty@dlink.ru

FHI

Հայաստան Երևան, Դավթաշեն 3-րդ թաղամաս, 23/5  $2 \text{ln}$ . +374 (10) 39-86-67 Էլ. փոստ՝ info@dlink.am

Latvija Rīga, Lielirbes iela 27 Tel.: +371 (6) 761-87-03 E-mail: info@dlink.lv

Lietuva Vilnius, Žirmūnų 139-303 Tel.: +370 (5) 236-36-29 E-mail: info@dlink.lt

Eesti E-mail: info@dlink.ee

**Türkive** Uphill Towers Residence A/99 Ataşehir /ISTANBUL Tel: +90 (216) 492-99-99 Email: info.tr@dlink.com.tr

**ישראל**<br>רח' המגשימים <sub>20</sub> קרית מטלון פתח תקווה 972 (3) 921-28-86 support@dlink.co.il